ФИО: Максимов Алексей **Бүгирин и стерство науки и высшего образования** <u>РОССИЙ</u>СКОЙ ФЕДЕРАЦИИ Уникальный программный клич:<br>845490445760200666534eF38573ep31IbHOefrocyдарственное автономное образовательное учреждение высшегообразования «МОСКОВСКИЙ ПОЛИТЕХНИЧЕСКИЙ УНИВЕРСИТЕТ» Полиграфическийинститут Документ подписан простой электронной подписью Информация о владельце: Должность: директор департамента по образовате Дата подписания: 27.05.2024 12:00:17 8db180d1a3f02ac9e60521a5672742735c18b1d6

УТВЕРЖДАЮ Директор Политрафического института /Нагорнова И.В./  $2024$  г

# **РАБОЧАЯ ПРОГРАММА ДИСЦИПЛИНЫ**

**«Электронные системы в художественно-промышленных объектах»**

Направление подготовки **29.03.04 «Технология художественной обработки материалов»**

Профиль/специализация **Дизайн и конструирование рекламных и арт-объектов**

> Квалификация (степень) выпускника **Бакалавр**

> > Форма обучения **Очная**

Москва – 2024

**Разработчик(и): Разработчик(и):**<br>доцент, к.т.н. /И.В. Евсеев/

**Согласовано:** Зав. кафедрой ИиИТ,

к.т.н.  $K.T.H.$ 

Руководитель образовательной программы 29.03.04 «Технология художественной обработки материалов»

 $flllamm$  И.В. Нагорнова /

#### **1. Цели освоения дисциплины**

К **основным целям** освоения дисциплины «Электронные системы в художественно-промышленных объектах» следует отнести:

– формирование знаний о базовых элементах интерфейса и функциях программ для обработки пиксельной и векторной графики, а также программ для макетирования и верстки;

– подготовка студентов к деятельности в соответствии с квалификационной характеристикой бакалавра по направлению, в том числе формирование умений в области использования программных средств, применяемых при выпуске продукции полиграфического производства на допечатной стадии обработки.

К **основным задачам** освоения дисциплины «Электронные системы в художественно-промышленных объектах» следует отнести:

- ознакомление с интерфейсом пакета прикладных программ, используемых для обработки текстовой и графической информации,
- изучение функций прикладных программ обработки текстовой и изобразительной информации на практике.
- получение базовых навыков использования типовых пакетов программ, используемых при выпуске продукции полиграфического производства на допечатной стадии обработки.

Обучение по дисциплине «Электронные системы в художественнопромышленных объектах» направлено на формирование у обучающихся следующих компетенций:

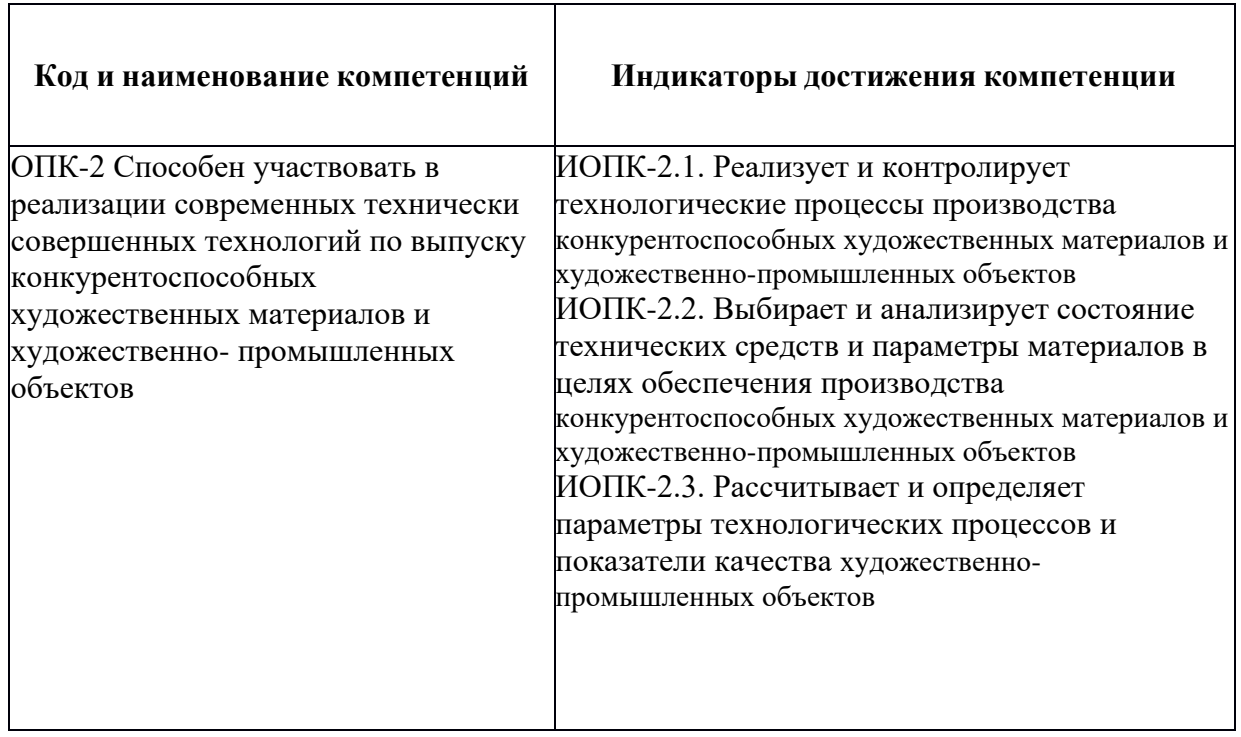

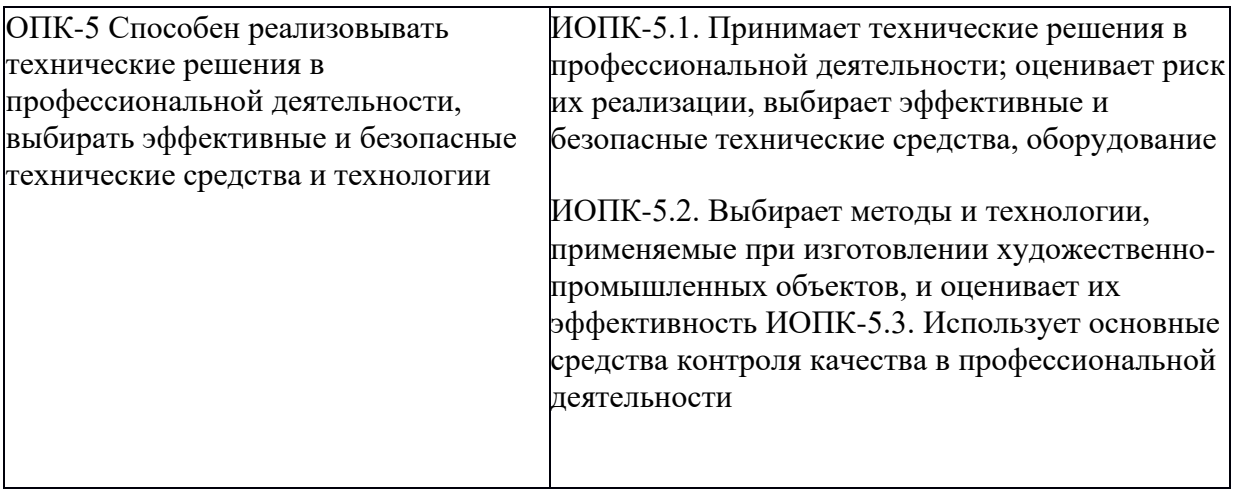

# **2. Место дисциплины в структуре образовательной программы**

Дисциплина «Электронные системы в художественно-промышленных объектах» относится к обязательной части модуля Модуль "Общепрофессиональные основы " программы бакалавриата.

«Электронные системы в художественно-промышленных объектах» взаимосвязана логически и содержательно-методически со следующими дисциплинами и практиками ООП:

Основы инжиниринга Общее материаловедение Системы управления цветом Метрология, стандартизация, сертификация AR- и VR-технологии

# **3. Структура и содержание дисциплины**

Общая трудоемкость дисциплины составляет **3** зачетные единицы, т.е. **108** академических часов (из них 54 часа – самостоятельная работа студентов).

# **3.1 Виды учебной работы и трудоемкость (по формам обучения)**

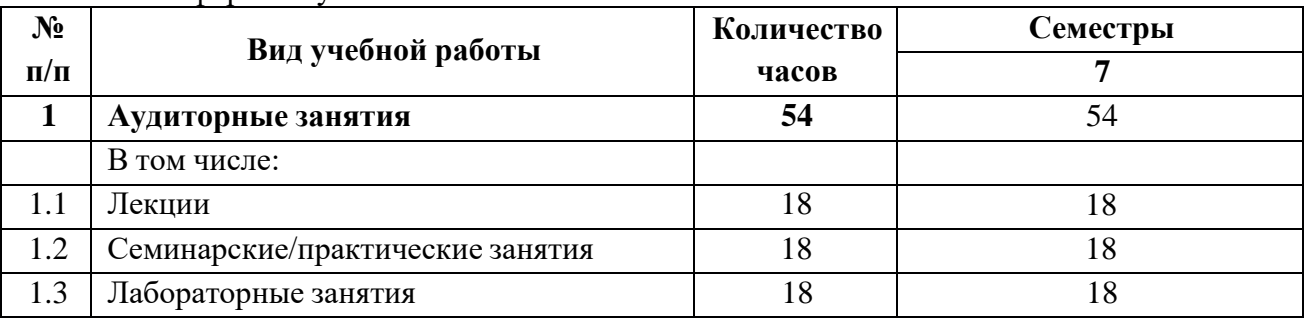

3.1.1 Очная форма обучения

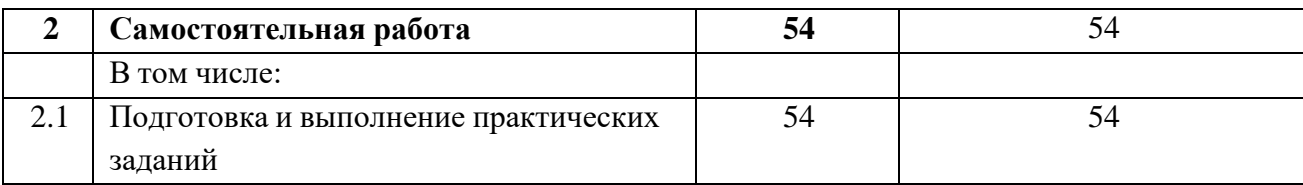

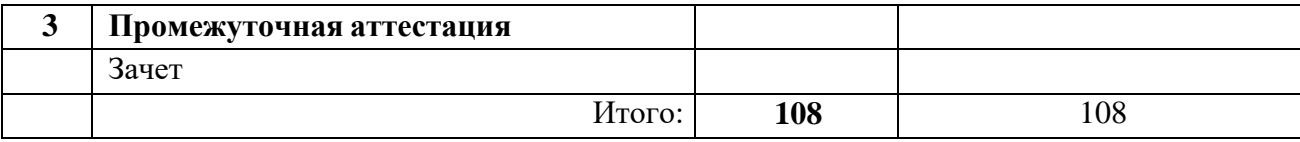

# **3.2** Тематический план изучения дисциплины

#### **(по формам обучения)**

3.2.1 Очная форма обучения

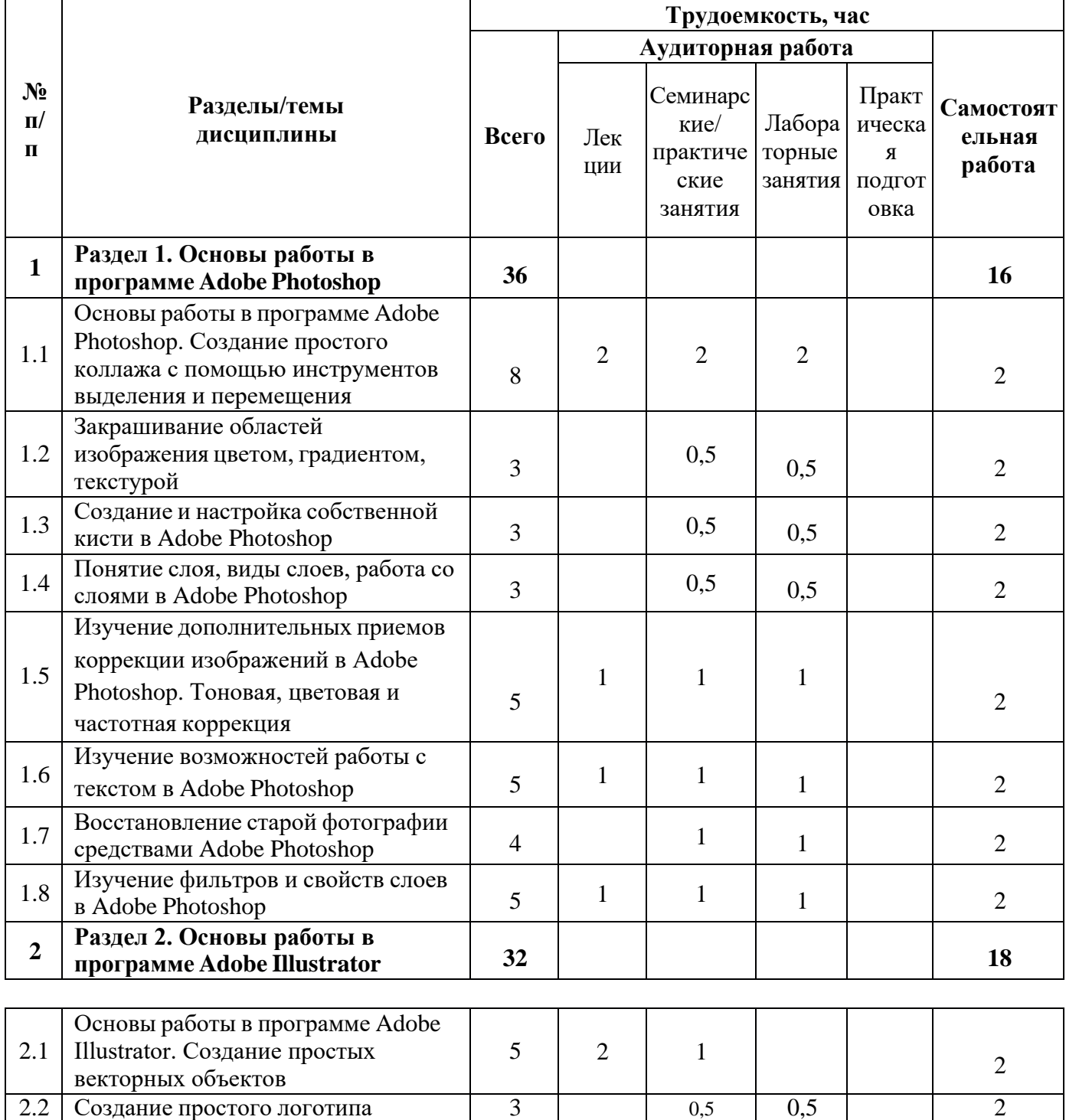

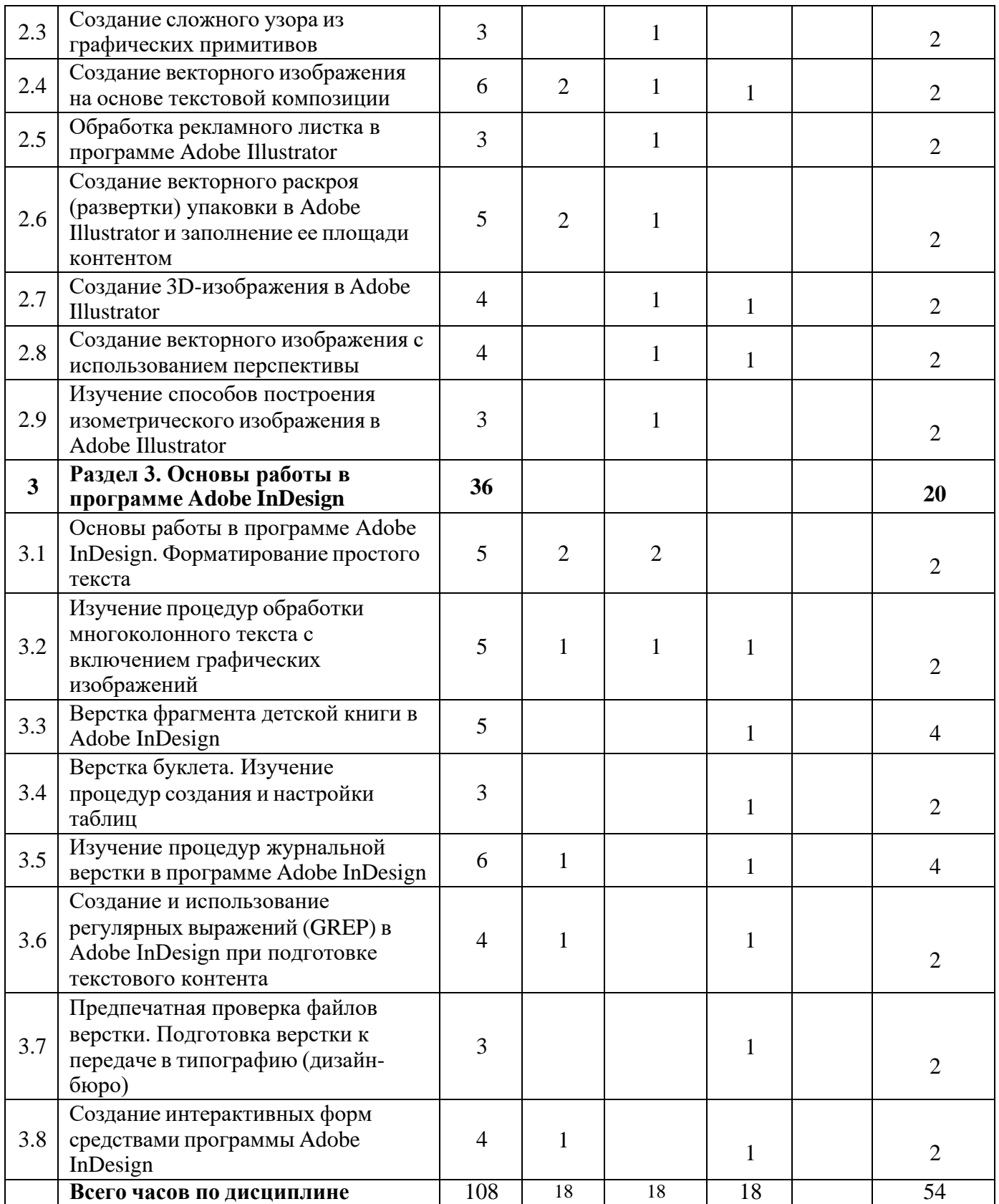

## **3.3 Содержание дисциплины**

## **Раздел 1. Основы работы в программе Adobe Photoshop**

- **1. Основы работы в программе Adobe Photoshop. Создание простого коллажа с помощью инструментов выделения и перемещения.** Сведения о пиксельной графике, область использования, основные параметры. Интерфейс программы Adobe Photoshop. Основные инструменты и способы выделения фрагментов изображений. Группы инструментов Marquee, Lasso для выделения областей простой и усложненной формы. Инструмент Magic Wand, команда Color Range для выделения пикселов близких цветов и оттенков. Параметры инструментов при выделении областей изображения. Структура и использование палитры History. Перемещение, дублирование, трансформация границы выделения пикселей.
- **2. Закрашивание областей изображения цветом, градиентом, текстурой.** Изучение редактора градиента. Задание параметров и использование градиентной (Gradient) и текстурной (Pattern) закрасок.
- **3. Создание и настройка собственной кисти в Adobe Photoshop.** Работа с палитрой Brush Settings. Создание формы кисти, настройка динамики цвета, формы, разброса мазков, вращения мазков.
- **4. Понятие слоя, виды слоев, работа со слоями.** Слои (Layers) и слоимаски (Layer Mask) как специальные конструкции, создаваемые для упрощения работы в программах пиксельной графики. Разновидности слоев, способы их создания, структура и использование меню слоев (Layer), палитры слоев (Layers).
- **5. Изучение дополнительных приемов коррекции изображений в Adobe Photoshop. Тоновая, цветовая и частотная коррекция.** Изучение обратимых способов коррекции изображения. Работа с корректирующими слоями (Adjustment Layers). Локальная цветовая коррекция. Устранение шума и изменение резкости на фрагментах изображения.
- **6. Изучение возможностей работы с текстом в Adobe Photoshop.** Работа с текстом до и после его растеризации. Инструменты группы Type Tool. Основные палитры для форматирования текста. Деформация текстового фрагмента Warped Text.
- **7. Восстановление старой фотографии средствами Adobe Photoshop.** Комбинирование различных способов коррекции изображения. Использование «быстрой маски» (Quick Mask). Использование режима

специальной вставки для добавления утерянных участков изображения с других изображений. Изучение инструментов ретуши.

**8. Изучение фильтров и свойств слоев в Adobe Photoshop.** Применение свойств слоя и наиболее популярных фильтров для создания художественных эффектов.

# **Раздел 2. Основы работы в программе Adobe Illustrator.**

- **9. Основы работы в программе Adobe Illustrator. Создание простых векторных объектов.** Интерфейс программы Adobe Illustrator. Характерные особенности, область применения, сведения об основных процедурах и инструментах обработки векторной графики. Аппарат кривых Безье. Варианты создания графических объектов (использование графических примитивов, взаимное превращение замкнутых и разомкнутых объектов, трансформирование объектов).
- **10.Создание простого логотипа.** Основные процедуры и инструменты обработки векторной графики в Adobe Illustrator. Способы выделения объектов. Структура и использование палитр Swatches, Color. Режимы Fill и Stroke для изменения цвета соответственно фона и обводки объекта. Вращение и дублирование объектов.
- **11.Создание сложного узора из графических примитивов.** Изучение возможностей разрезания объектов в Adobe Illustrator. Работа с направляющими и палитрой «Обработка контуров».
- **12.Создание векторного изображения на основе текстовой композиции.** Работа с текстовыми фрагментами в Adobe Illustrator. Изучение основных палитр и процедур обработки текста. Структура палитр Character, Paragraph, Glyphs. Деформация текста (Make Envelope). Конвертирование символов в траектории.
- **13.Обработка рекламного листка в программе Adobe Illustrator.** Траекторный текст, диалоговое окно Type on a Path Options, задаваемые параметры. Перемещение текста воль и поперек траектории. Размещение текста вдоль символа.
- **14.Создание векторного раскроя (развертки) упаковки в Adobe Illustrator и заполнение ее площади контентом.** Навигация в Adobe Illustrator. Настройка сетки документа. Работа с палитрой Transform. Выбор цветовой модели CMYK. Рисование раскроя (развертки) упаковки в соответствии с выбранным образцом. Создание узора и размещение его на изображение упаковки. Работа с текстовыми блоками на изображении упаковки.
- **15.Создание 3D-изображения в Adobe Illustrator.** Рассмотрение эффектов для векторных изображений. Вытягивание и скос объекта, создание

произвольного скошенного контура, создание объемной упаковки с помощью вращения основы. Наложение рисунка на объемный объект, настройка освещения и поверхности.

- **16.Создание векторного изображения с использованием перспективы.** Общие сведения о рисовании перспективы в Adobe Illustrator. Стили сетки перспективы. Корректировка исправлений перспективы, плоскостей сетки, высоты горизонта, размера ячеек и масштаба сетки. Рисование новых объектов в перспективе. Прикрепление объекта к перспективе и его трансформация.
- **17.Изучение способов построения изометрического изображения в Adobe Illustrator.** Различные способы рисования векторных изображений в изометрии (изометрическая сетка, трансформация, векторные эффекты скоса, объемная изометрия).

#### **Раздел 3. Основы работы в программе Adobe InDesign**

- **18.Основы работы в программе Adobe InDesign. Форматирование простого текста.** Интерфейс программы Adobe InDesign. Изучение панели инструментов и основного меню. Создание документа. Макет полос издания. Фреймы, их разновидности, создание, использование. Связывание текстовых фреймов. Импорт текста и изображений. Основные параметры форматирования текста. Основные возможности палитр Character и Paragraph. Обтекание текстом изображений. Трансформирование изображений. Подгонка изображений под фрейм. Механизм выключки (Alignment) по горизонтали и вертикали.
- **19.Изучение процедур обработки многоколонного текста с включением графических изображений.** Структура диалоговых окон Text Frame Options, Layout\Margins & Columns. Варианты предварительного размещения текстового материала, их назначение и использование в программе InDesign. Дополнительные возможности по импорту изображений в InDesign. Использование диалогового окна Edit/Find/Change для подготовки текста к верстке. Создание и применение абзацных стилей. Сетка базовых линий, создание и настройка. Структура палитры Pages.
- **20.Верстка фрагмента детской книги (часть 1) в Adobe InDesign.** Понятие «страницы-шаблоны» (Master-pages), создание и работа с ними. Создание и применение стилей абзацев для каждого структурного элемента издания.
- **21.Верстка фрагмента детской книги (часть 2) в Adobe InDesign.** Создание скользящих колонтитулов и оглавления. Создание текстовых

переменных. Применение основных правил набора и верстки. Процедуры вгонки-выгонки текстового материала.

- **22.Верстка буклета. Изучение процедур создания и настройки таблиц.** Создание и разметка макета евробуклета (лифлета). Работа с точным регулированием отступов в тексте. Различные способы создания таблиц. Инструменты форматирования таблиц.
- **23.Изучение процедур журнальной верстки в программе Adobe InDesign (часть 1).** Создание макета журнальных страниц и стилей текста. Расчет и настройка сетки базовых линий под издательскую спецификацию. Добавление колонцифр и колонтитула на страницышаблоны.
- **24.Изучение процедур журнальной верстки в программе Adobe InDesign (часть 2).** Верстка страниц по образцу. Проверка выполнения правил верстки. Использование специального маркера колонцифры для продолжающегося текстового материала. Способы создания текстовых врезок в виде ромба.
- **25.Создание и использование регулярных выражений (GREP) в Adobe InDesign при подготовке текстового контента**. Изучение основных метасимволов, правил конструирования и использования регулярных выражений.
- **26.Предпечатная проверка файлов верстки. Подготовка верстки к передаче в типографию (дизайн-бюро).** Структура палитры «Связи» (Links). Внедренные (Embedded) и свободно размещенные (Unembedded) изображения. Работа с диалоговым окном Preflight, создание и применения профиля проверки. Исправление найденных ошибок. Упаковка (Package) макета для передачи в типографию. Спуск полос с помощью функции Print Booklet.
- **27.Создание интерактивных форм средствами программы Adobe InDesign.** Изучение интерактивных возможностей программы Adobe InDesign по созданию служебных документов, форм: добавление текстовых полей, переключателей, флажков и подписей. Создание интерактивного PDF.

# **3.4 Тематика семинарских/практических и лабораторных занятий**

Тематика лабораторных занятий изложена в пункте 3.3, т.к. в дисциплине отсутствуют лекции.

# **3.5 Тематика курсовых проектов (курсовых работ)**

Не предусмотрено.

# **4. Учебно-методическое и информационное обеспечение 4.1 Основная литература**

- 1. Ивнинг М. Adobe Photoshop для фотографов : руководство по профессиональной обработке изображений в программе Photoshop для macOS и Windows / Ивнинг М.. — Москва : ДМК Пресс, 2022. — 880 c. — ISBN 978-5-97060-842-5. — Текст : электронный // IPR SMART : [сайт]. — URL: https:/[/www.iprbookshop.ru/124699.html](http://www.iprbookshop.ru/124699.html) (дата обращения: 23.09.2024). — Режим доступа: для авторизир. пользователей
- 2. Френч Н. Профессиональная верстка в InDesign / Френч Н.. Москва : ДМК Пресс, 2020. — 360 c. — ISBN 978-5-97060-740-4. — Текст : электронный // IPR SMART : [сайт]. — URL: https:/[/www.iprbookshop.ru/126259.html](http://www.iprbookshop.ru/126259.html) (дата обращения: 23.09.2024). — Режим доступа: для авторизир. пользователей
- 3. Платонова Н.С. Создание информационного буклета в Adobe Photoshop и Adobe Illustrator : учебное пособие / Платонова Н.С.. — Москва : Интернет-Университет Информационных Технологий (ИНТУИТ), Ай Пи Ар Медиа, 2020. — 224 c. — ISBN 978-5-4497-0693-5. — Текст : электронный // IPR SMART : [сайт]. — URL: https:/[/www.iprbookshop.ru/97582.html](http://www.iprbookshop.ru/97582.html) (дата обращения: 23.09.2024). — Режим доступа: для авторизир. пользователей
- 4.

# **4.2 Дополнительная литература**

- 1. Капелев В.В. Программные средства обработки деловой информации: обработка контурной (векторной) графики/ В.В. Капелев. — М: Московский политех, 2017.
- 2. Фуллер, Д.М. Photoshop. Полное руководство. Официальная русская версия. 2-е издание. / Д.М. Фуллер, М.В. Финков, Р.Г. Прокди и др. — СПб.: Наука и Техника, 2018. — 464 с. – [Электронный ресурс] — Режим доступа: https://e.lanbook.com/book/101552
- 3. Иванов В.В. Компьютерная верстка (программа Adobe InDesign): учебное пособие. / В.В. Иванов, В.А. Фирсов, А.Н. Новиков, А.Ю. Манцевич — М.: РГУ им. А.Н.Косыгина, 2018. – 96 с. — [Электронный ресурс] — Режим доступа: https://e.lanbook.com/book/128862

# **4.3 Электронные образовательные ресурсы**

1. Евсеев И.В. ЭОР «Программные средства обработки информации в технологиях полиграфического и упаковочного производства. Часть 1» [Электронный ресурс] — Режим доступа:

https://online.mospolytech.ru/course/view.php?id=4379

2. Евсеев И.В. ЭОР «Программные средства обработки информации в технологиях полиграфического и упаковочного производства. Часть 2» [Электронный ресурс] — Режим доступа:

https://online.mospolytech.ru/course/view.php?id=4380

# **4.4 Лицензионное и свободно распространяемое программное обеспечение**

- 1. Профессиональные пакеты прикладных программ Adobe Photoshop, Adobe Illustrator, Adobe InDesign, Adobe Acrobat Pro, Adobe Reader (требуется покупка лицензии).
- 2. Обучение и поддержка. Руководства по основным продуктам компании Adobe [Электронный ресурс] — Режим доступа: https://helpx.adobe.com/ru/support.html

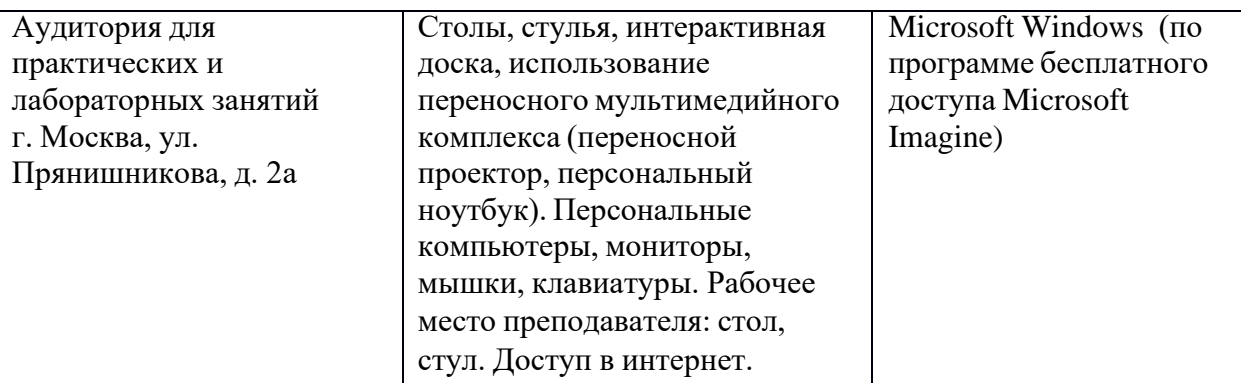

# **5. Материально-техническое обеспечение дисциплины**

#### **6. Методические рекомендации**

# **6.1 Методические рекомендации для преподавателя по**

## **организации обучения**

В процессе текущего контроля успеваемости целесообразно на каждом лабораторном занятии оценивать, помимо конечного результата, ход выполнения и степень самостоятельности выполнения задания. Если учащийся не полностью выполнил задание в отведенное для этого время, ему для повышения оценки целесообразно предоставить возможность на следующих занятиях в течение лимитированного времени выполнить фрагмент из «неблагополучной» темы.

Лабораторные занятия по дисциплине осуществляется в форме самостоятельной проработки теоретического материала обучающимися,

выполнения задания и защиты его преподавателю (знание теоретического материала и качество выполнение практического задания).

# **6.2 Методические рекомендации для обучающихся по освоению дисциплины**

При выполнении задания студент должен максимально точно воспроизвести представленный образец текста или изображения с использованием перечня процедур, указанного в практикуме.

Если учащийся не полностью выполнил задание в отведенное для этого время, либо пропустил занятие по уважительной причине, ему для повышения рейтинга целесообразно использовать возможность на следующих занятиях в течение лимитированного времени выполнить фрагмент из этого задания (пропущенного занятия).

При пропуске контрольной точки по уважительной причине, студент должен проработать соответствующий перечень рассматриваемых вопросов данной точки и согласовать время прохождения этой контрольной точки с преподавателем.

Регулярная проработка теоретического материала по каждому разделу в рамках подготовки к промежуточным и итоговым формам аттестации, а также выполнение и подготовка к защите лабораторных заданий по дисциплине является одним из важнейших видов самостоятельной работы обучающегося в течение семестра.

# **7 Фонд оценочных средств**

#### **7.1 Методы контроля и оценивания результатов обучения**

В процессе обучения используются следующие оценочные формы самостоятельной работы студентов, оценочные средства текущего контроля успеваемости и промежуточных аттестаций: лабораторные работы, тестирование, зачет.

# **7.2 Шкала и критерии оценивания результатов обучения**

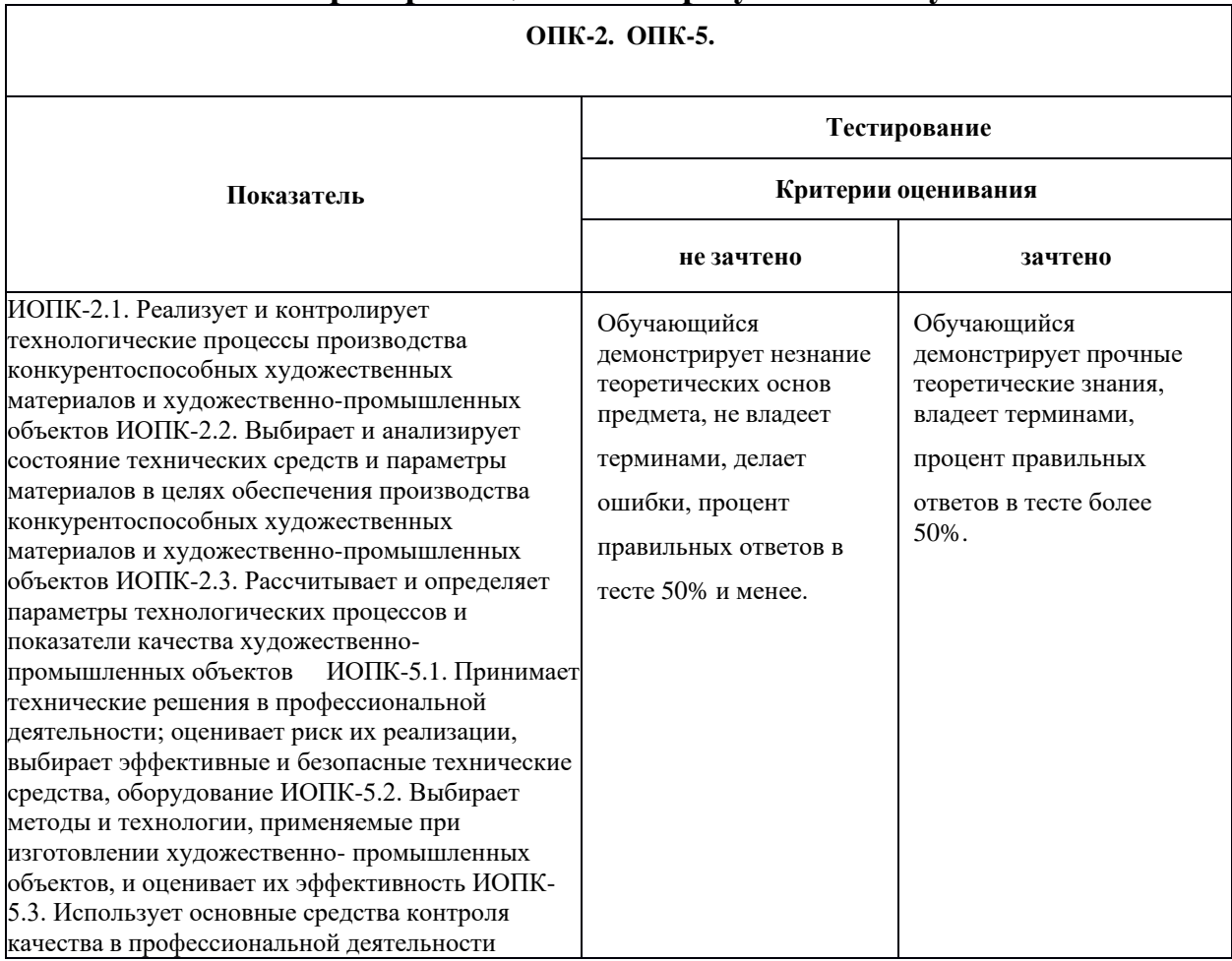

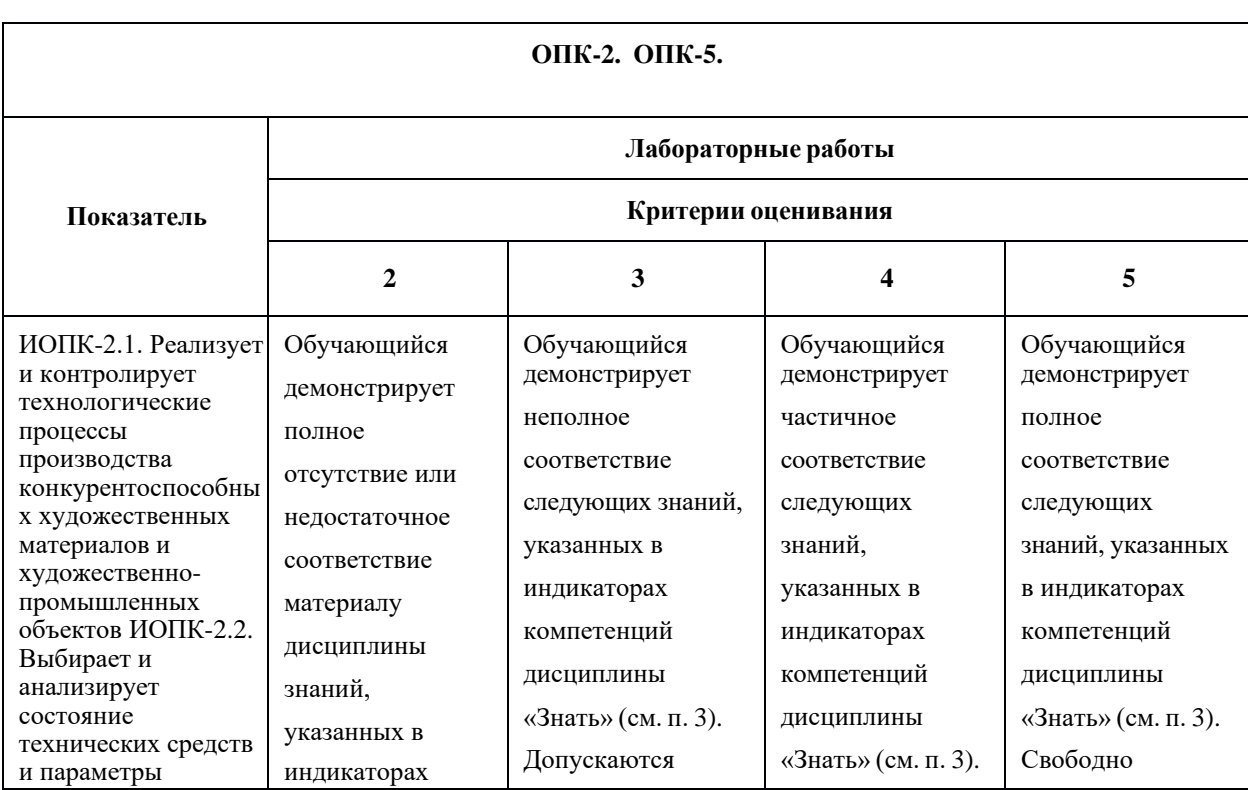

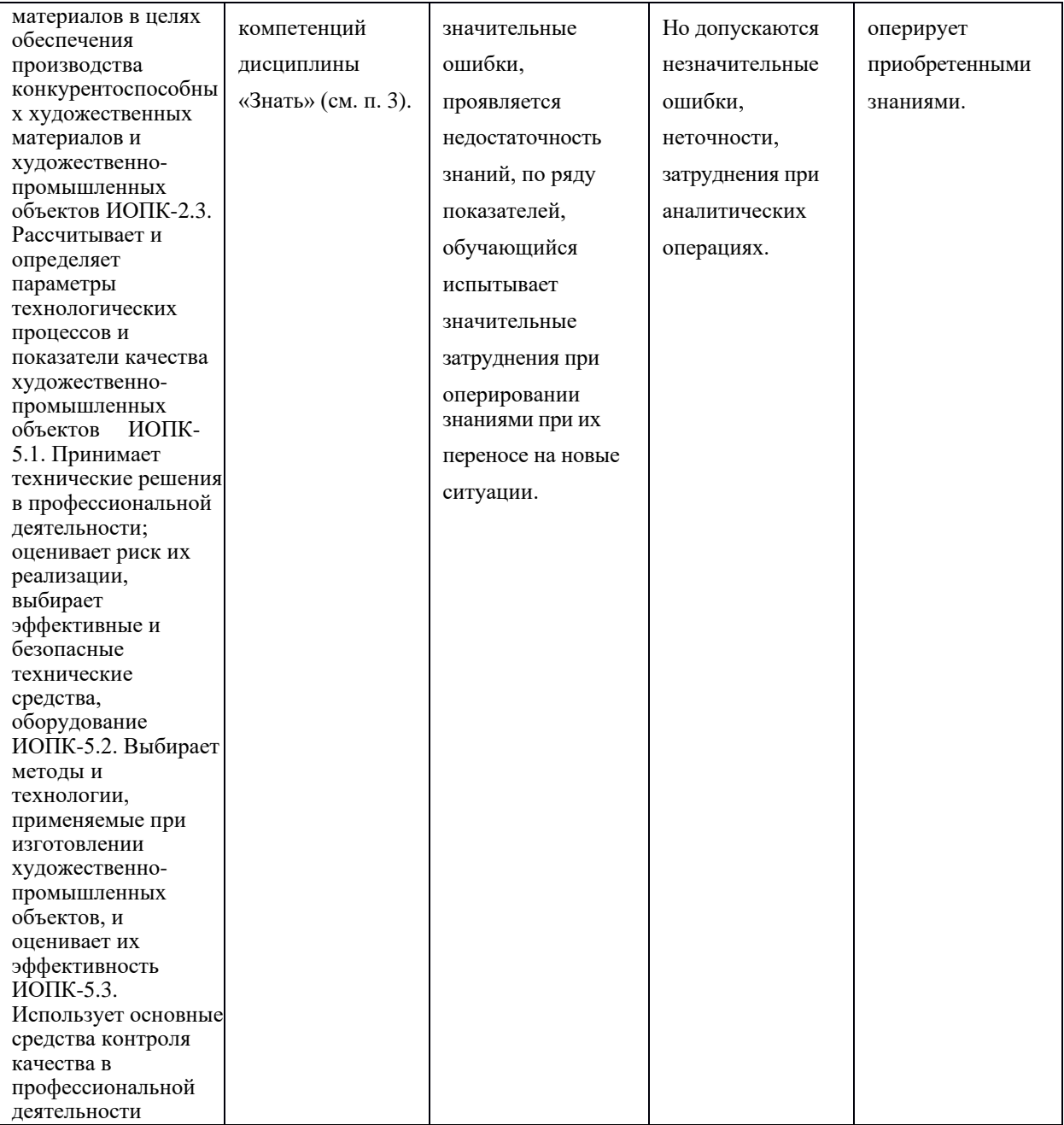

# **7.3 Оценочные средства**

#### **7.3.1 Текущий контроль**

Текущий контроль осуществляется на аудиторных занятиях в виде оценки выполнения лабораторного задания. Оценка формируется исходя из качества выполненной работы и правильности ответов на контрольные вопросы. Контрольные вопросы выдаются непосредственно в день проведения практического занятия, а защита проводится на последующем занятии.

#### **7.3.2 Промежуточная аттестация**

Промежуточная аттестация обучающихся в форме **зачёта** осуществляется *по результатам выполнения всех видов учебной работы*, предусмотренных учебным планом по данной дисциплине. По итогам промежуточной аттестации по дисциплине (модулю) выставляется оценка «зачтено» или «не зачтено». При этом учитываются результаты текущего контроля успеваемости в течение семестра (должны быть выполнены все работы на положительную оценку) и результат компьютерного тестирования (более 50% правильных ответов). Если какой-либо вид учебной работы не выполнен, обучающийся получает оценку «не зачтено».

#### **Фонд тестовых заданий (примеры)**

Примерные вопросы к тестированию:

#### *201. Задание {{ 198 }} ТЗ\_01. Тема 3. Тема 3-0-0*

Обтравка изображения в процессе верстки - это:

- ☐ образование отбивки (просвета), отделяющего изображение от окружающего его текста
- □ создание специального контура, который делает в издании у размещенного изображения невидимой ту его часть, которая выступает за пределы контура
- ☐ редактирование границы изображения

#### *202. Задание {{ 199 }} ТЗ\_02. Тема 3. Тема 3-0-0*

Создание нового цвета с сохранением при работе в InDesign выполняется в палитре:

- ☐ WINDOW\Color
- □ WINDOW\Swatches
- ☐ EDIT\Preferences
- □ EDIT\Color Settings

#### *203. Задание {{ 200 }} ТЗ\_03. Тема 3. Тема 3-0-0*

Добавление страниц публикации в InDesign возможно:

□ в диалоговом окне Pages\Insert Pages

- ☐ в диалоговом окне FILES\Document Setup
- ☐ в диалоговом окне EDIT\Find/Change
- □ автоматически при удерживании клавиши Shift во время импорта текста

#### *204. Задание {{ 201 }} ТЗ\_05. Тема 3. Тема 3-0-0*

Параметры обтекания иллюстрации текстом задаются в программе InDesign в меню:

- ☐ TYPE\Insert White Space
- ☐ TYPE\Glyphs

#### □ WINDOW\Text Wrap

□ OBJECT\Fitting

## *206. Задание {{ 203 }} ТЗ\_06. Тема 3. Тема 3-0-0*

Дополните два слова из шести и четырех букв на английском языке в словосочетании

[...] - специальная страница, на которой располагают фрагменты, повторяющиеся на рабочих страницах издания.

*Правильные варианты ответа:* Master Page

# **Вопросы для защиты лабораторных работ**

Вопросы формируются из теоретической и практической части лабораторных заданий.

- 1. Как настроить и сохранить рабочее пространство для конкретных целей?
- 2. Какие бывают параметры по умолчанию?
- 3. Что Вам известно об «обтекании изображения текстом» (Text Wrap), какие имеются разновидности, как их осуществить?
- 4. Принцип размещения изображений в макет?
- 5. Какие Вам известны способы образования фреймов произвольной формы? Привести примеры.
- 6. Какова область применения инструментов Selection и Direct Selection? Привести примеры.
- 7. Как изменить начало координат и задать для объекта точку привязки? Привести примеры.
- 8. Что такое «буквица», какие параметры и каким образом задают для ее формирования? Привести пример. Какие существуют возможности для изменения ширины и высоты буквицы?
- 9. Можно ли размещать текст в макет посредством копирования из документа формата .doc, .rtf, .pdf?
- 10.Что такое «подгонка» изображений и как ее реализовать?
- 11.Назначение и способ использования команд OBJECT\Corner Options, OBJECT\Transform?
- 12.Какие способы центрирования текста по вертикали вам известны?
- 13.К какой цветовой модели должны быть изображения, размещаемые в макет, и почему?
- 14.В чем отличие журнальной верстки от газетной?
- 15.Как перевести 10 п. Дидо в postscript поинты?
- 16.Какие 4 обязательные издательско-оформительские полосы должны быть в книжном издании?
- 17. Почему следует осуществлять верстку, путем создания и применения стилей, а не с помощью локального форматирования?
- 18.Как применить страницу-шаблон к определенной реальной странице? (разные способы)
- 19.Как устранить «дыры» пробелов узких колонках?
- 20.Как убрать колонтитул и колонцифру с определенных страниц?
- 21. От чего зависит выбор кегля основного текста?
- 22.Как определить кегль заголовков, дополнительного и вспомогательного текста?
- 23.Какие шрифты предпочтительнее выбирать для набора мелким кеглем?
- 24. Почему необходимо знать примерный объем издания еще до этапа верстки?
- 25.Как определить примерный объем издания?
- 26.Какими способами можно оформить 4-х полосный титул книжного издания?
- 27.В каких изданиях содержание помещается в начале, а не в конце и почему?
- 28.Как отцентрировать стихотворение?
- 29.Что делать, если таблица не помещается на странице?
- 30.Как осуществлять заливку ячеек таблицы?
- 31.Как осуществлять обводку ячеек таблицы?
- 32.Как добавлять, удалять и объединять ячейки таблицы?
- 33.Как установить точную ширину и высоту ячеек таблицы?
- 34.Как установить поля в ячейках таблицы и выровнять текст по центру ячейки?
- 35.Как выбрать параметры оформления по ОСТ 29.124-94?
- 36.Какая проблема есть у сносок в программе Adobe InDesign?
- 37.Чем полезна и чем опасна синхронизация файлов книги?
- 38.Как правильно сохранить pdf для печати?
- 39.Как сделать кнопку в интерактивной публикации?
- 40.Как работать с формами в интерактивной публикации?
- 41.Как сделать закладку в публикации?
- 42.Как создать анимированный переход между страницами интерактивной публикации?
- 43.Как создать анимацию объекта?
- 44.Как вставить видео в интерактивную публикацию?
- 45.Как вставить аудио в интерактивную публикацию?
- 46.Основные возможности вложенных стилей?
- 47.Как правильно сохранить макет, чтобы была возможность открыть его в любой версии программы Adobe InDesign?
- 48.Что вы знаете о формате epub?
- 49. Основные возможности интерактивного pdf?
- 50.Возможно ли соблюсти все правила набора и верстки в электронной публикации?

## **Примерные вопросы по разделам дисциплины**

#### **По программе Adobe Photoshop:**

- 1. Для каких целей и как используют палитру Info?
- 2. Выделение фрагментов в режиме Color Range (Цветовой диапазон).
- 3. Структура диалогового окна Image Size (Размер изображения).
- 4. Какие необходимые действия можно сделать, чтобы содержимое слоя было ограничено формой объекта из нижележащего слоя. Привести пример.
- 5. Инструмент Clone Stamp (Штамп), назначение, параметры настройки, порядок использования.
- 6. Сведения о каналах (Channels), назначение, разновидности, порядок использования.
- 7. Понятие о слое-маске (Layer Mask), назначение, порядок использования.
- 8. Инструменты выделения фрагмента с произвольными очертаниями. Параметры настройки, порядок использования.
- 9. Как выполнить градиентное закрашивание с новыми цветовыми переходами и различной степенью прозрачности?
- 10.Сведения о слоях, структура палитры слоев (Layers).
- 11.Как изменить конфигурацию и размер области выделения в программе Photoshop?
- 12.Рисующие инструменты. Параметры и принцип работы инструментов: карандаш (Pencil); кисть (Brush); ластик (Eraser); осветлитель (Dodge); затемнитель (Burn); губка (Sponge) в программе типа PhotoShop.
- 13.Команды Select\Modify\Contract>Expand>Feather, назначение, порядок использования.
- 14.Понятие о цветовой растяжке (градиенте). Типы градиента, порядок работы с градиентом.
- 15.Понятие о процедурах тоновой коррекции, структура палитр Levels (Уровни), Curves (Кривые), порядок работы.
- 16.Понятие о цветовой коррекции, структура палитры Color Balance (Цветовой баланс), порядок работы.
- 17.Сведения о палитре History, структура, назначение, методика использования.
- 18.Как создать кисть новой формы?
- 19.Какие параметры настройки имеют инструменты выделения? Привести примеры.
- 20.Понятие о корректирующих слоях (Adjustment Layers), назначение, создание, методика использования.
- 21.Способы выделения пикселей, близких по цвету.
- 22.Сведения об обработке текста в программе Photoshop до и после его растеризации.
- 23.Процедуры создания и использования произвольных фрагментов закрашивания (Pattern).
- 24.Способы изменения предварительных границ выделения фрагментов изображения.
- 25.Команды работы со слоями: Layer\Duplicate layer..., Layer\Merge Layers, Layer\Merge Visible, Layer\Flatten Image.
- 26.Основные параметры изображений пиксельной графики.
- 27.C какой целью и как в Photoshop преобразовывают границы области выделения в контур и обратно?
- 28.Режим быстрой маски (Quick Mask), назначение, настройка параметров, порядок использования. Привести пример.
- 29.*α*-канал, назначение, порядок использования. Привести пример.
- 30.Какие способы изменения цвета у фрагмента изображения вам известны?

# **По программе Adobe Illustrator:**

- 1. Различные варианты задания параметров фона в объектах.
- 2. Задание различных параметров обводки в объектах.
- 3. Создание и использование орнаментов при закрашивании фона объекта.
- 4. Различные варианты «разрезания» объектов.
- 5. Изменение параметров при создании фигур (на примере «звезды»).
- 6. Этапы размещения слова вокруг буквы.
- 7. Направляющие (Guides), настройка, использование.
- 8. Сведения об аппарате кривых Безье.
- 9. Создание, редактирование и применение варианта градиентного закрашивания.
- 10.Комбинирование объектов в палитре Pathfinder.
- 11.Превращение символов в контуры и их расщепление. Привести пример.
- 12.Возможности работы с планами расположения объектов.
- 13.Команды размещения текста на траектории. Привести пример.
- 14.Особенности работы с текстовыми фрагментами в программе Illustrator.
- 15.Процедуры градиентного закрашивания штрихов букв. Привести пример.
- 16. Понятие о траекторном тексте (Type on a path) и процедурах его обработки.
- 17. Инструменты для выделения групп объектов, отдельных объектов, сегментов, точек.
- 18.Как задать центр поворота объекта относительно произвольно выбранной точки? Привести пример.
- 19.Чем отличается векторное изображение от пиксельного (растрового)?
- 20.Структура и возможности палитры слоев (WINDOW\Layers).
- 21. Группа инструментов Pen Tool. Назначение, описание. Привести пример использования.
- 22. Одна и та же картинка создана в Photoshop и Illustrator. В какой из программ объем файла картинки будет больше, и от чего это будет зависеть?
- 23.Команды в меню OBJECT\Path.
- 24.Выравнивание и распределение объектов в палитре WINDOW\Align. Привести пример использования палитры.
- 25. Назначение и использование команд меню OBJECT\Blend.
- 26.Для какой цели и как используют команду Object\Compound Path\Release?
- 27.Как изменить параметры узора после его формирования внутри контейнера?
- 28.Какова структура диалогового окна Window\Transform?
- 29.Что такое «точка привязки» объекта? Где, как и для какой цели ее изменяют?
- 30.Как позиционировать направляющие Guides при точном задании координат?

# **По программе Adobe InDesign:**

- 1. Что такое «фреймы», как они могут образовываться, каковы их разновидности?
- 2. Что такое «параметры по умолчанию», какие они бывают, для какой цели и как используются? Привести пример.
- 3. Что такое «файл-шаблон» (Template), для какой цели и как используется, что может включать в себя? Привести пример.
- 4. Что Вы знаете о «мастер-странице» (Master Page), для какой цели и как она используется, что может в себя включать? Привести пример.
- 5. Назовите различные способы размещения текста в InDesign. Для какой цели и как они используются? Привести примеры.
- 6. Что такое «маркер колонцифры», для какой цели и как используется? Как поменять стартовый номер колонцифры?
- 7. Что Вы знаете об «импорте изображений» в текст? Какие есть возможности импорта изображений в текст и как их осуществить?
- 8. Что Вам известно об «обтекании изображения текстом» (Text Wrap), какие имеются разновидности, как их осуществить?
- 9. Назначение и способ использования команд OBJECT\Corner Options, OBJECT\Transform?
- 10.Какие Вам известны варианты задания нескольких колонок и изменения межколонного расстояния? Привести примеры.
- 11.Какие Вам известны способы образования фреймов произвольной формы? Привести примеры.
- 12.Как направить текст по траектории? Как переместить текст на траектории в продольном и поперечном направлении? Привести пример.
- 13.Как изменить степень непрозрачности (Opacity) и размытости краев (Feather) у объекта? Привести пример.
- 14.Что Вам известно об образовании контура обтравки изображения в InDesign? Привести пример.
- 15.Что такое «вгонка-выгонка» текстового фрагмента, что предусмотрено в InDesign для выполнения этих процедур?
- 16.Какова область применения инструментов Selection и Direct Selection? Привести примеры.
- 17.Как изменить начало координат и задать для объекта точку привязки? Привести примеры.
- 18.Что такое «буквица», какие параметры и каким образом задают для ее формирования? Привести пример. Какие существуют возможности для изменения ширины и высоты буквицы?
- 19.Какие Вам известны варианты формирования маркированных и нумерованных списков? Привести примеры.
- 20.Какие варианты формирования текстовой врезки в виде ромба Вам известны? Привести примеры.
- 21.Как задать режим автоматической простановки программой номера страницы с расположением предыдущего и последующего фреймов для одного текстового материала на разных страницах? Привести примеры.
- 22.Что такое «абзацный стиль» (Paragraph Style)? Основные параметры настройки. Для какой цели и как создается и используется?
- 23.Что такое «символьный стиль» (Character Style)? Основные параметры настройки. Для какой цели и как создается и используется?
- 24.Что такое «объектный стиль» (Object Style), для какой цели и как создается и используется?
- 25.Что такое «стиль таблицы» (Table Style)? Основные параметры настройки. Для какой цели и как создается и используется?
- 26.Что такое «стиль ячейки» (Cell Style)? Основные параметры настройки. Для какой цели и как создается и используется?
- 27.Каковы отличительные особенности программ макетирования и верстки по сравнению с текстовыми редакторами?
- 28.Процедуры предварительной подготовки текста перед версткой. Привести примеры.
- 29.Процедуры образования колонтитулов (постоянных) и колонцифр в программе InDesign. Привести пример.
- 30.Процедуры позиционирования объектов в программе InDesign.
- 31.Использование инструментов группы Pen для создания и редактирования контуров.
- 32.Команды по обработке контуров из подменю Object/Paths, Object/Pathfinder.
- 33. Понятие об импорте-экспорте файлов при обработке публикаций в программах макетирования и верстки. Используемые форматы.
- 34.Команды вставки специальных знаков и пробелов. Привести примеры использования.
- 35.Как образовать/разрушить связи между текстовыми фреймами? Привести примеры.
- 36.Структура и возможности палитр Character (Символ) и Paragraph (Абзац).
- 37.Какие способы устранения висячих строк Вам известны?
- 38.Сетка базовых линий. Для чего применяется, как настраивается?
- 39.Эффекты для объектов в InDesign. Привести пример настройки и использования.
- 40. Оглавление в InDesign. Порядок создания.
- 41.Создание и настройка сносок в InDesign.
- 42.Переменные (скользящие) колонтитулы в InDesign. Порядок создания.
- 43.Библиотека элементов (Library). Порядок создания и использования.
- 44.Структура и возможности палитры связей (Links).
- 45.Слои в InDesign. Для какой цели и как используются?
- 46.Возможности создания и редактирования таблиц в программе InDesign.
- 47.Как в оглавлении заполнить точками расстояние от текста до номера страницы?
- 48. Работа в режиме «Книга» (Book). Порядок работы и основные возможности.
- 49.Создание и настройка градиента в программе InDesign.
- 50.Понятия «макетирование» и «верстка».